# California Partnership for Achieving Student Success

### Creating and submitting Cal-PASS Data files

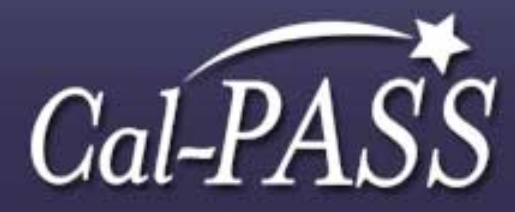

# Agenda

Overview of Cal-PASSCreating data files Validating your data Submitting your data Downloading your partners' data Using Cal-PASS data

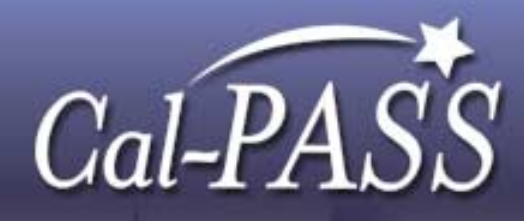

# What is Cal-PASS?

- Creates regional data sharing partnerships
- Links primary, secondary and post-secondary institutions on a regional basis
- Tracks groups of students from one segment to the next
- Participants include over 2500 K-12 schools, 78 community colleges and 17 universities throughout California

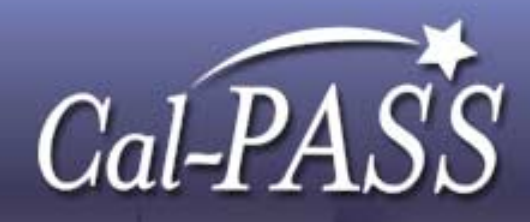

#### How Does Cal-PASS Work?

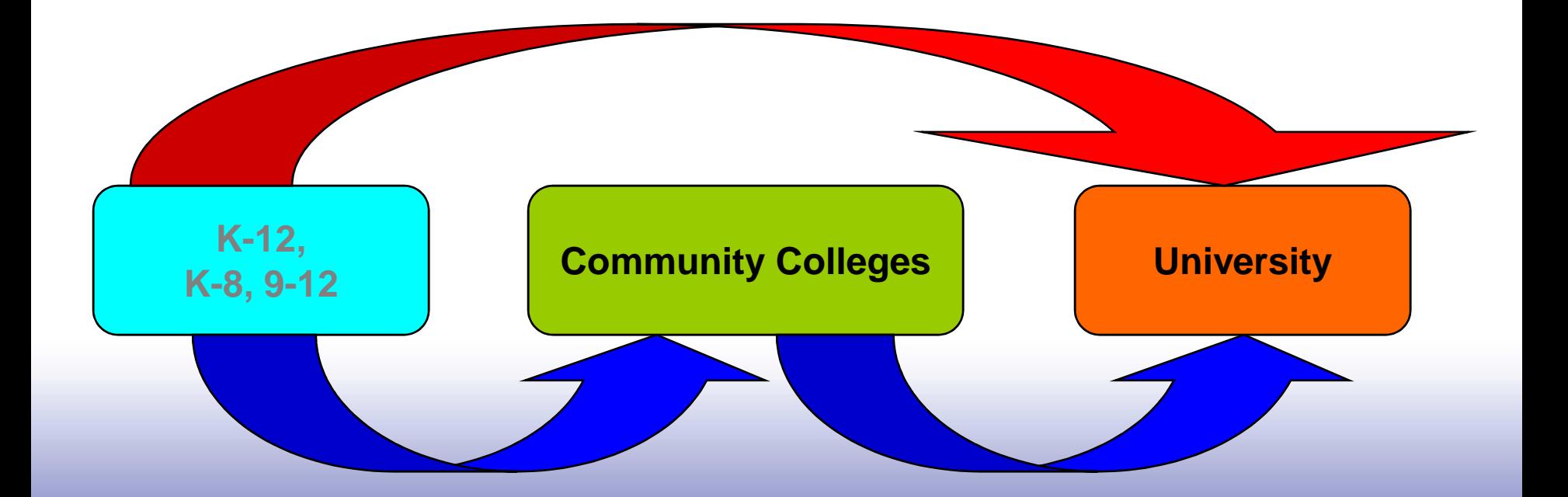

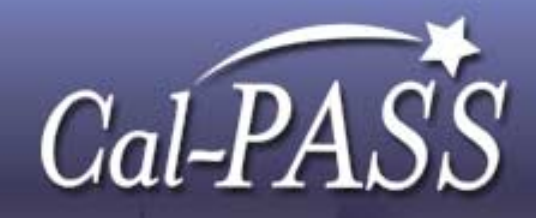

# Steps to Cal-PASS

District Superintendent signs MOU

- Cal-PASS office sends welcome email to member district. Request for identification of IT and Program Contacts.
- Email to IT Contact givin g direction on data submission.
	- Website address
	- Data Element Dictionary
	- User's Guide
	- Validation Program

User ID and Password given to the Program Contact

# Cal-PASS Data Collection Cycle

- •Initial submission of 5 years
- •Ongoing annual submission
- •Domain defined by consortium
- •• Optional files determined by consortium
- Cal-PASS files contain data at the school level but are submitted and downloaded at the district level

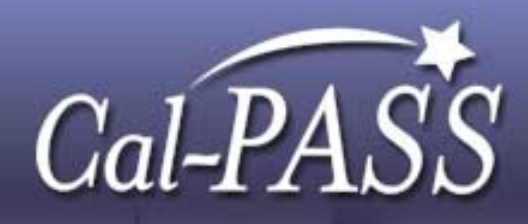

## Resources for creation of data files

Data Element Dictionary

- Record layout for input file to the validator
- Record layout for output from download
- User's Guide
	- Step by step guide to submission, download and query

Validation Program

 Data files must be pre-edited (validated) prior to submission through the Cal-PASS website.

Available from the Cal-PASS website at

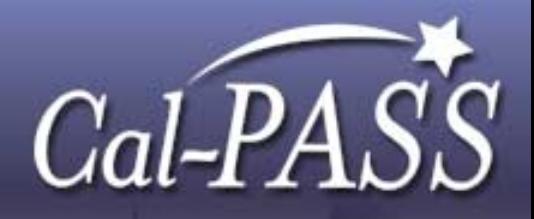

# Create files

Student, Course, Award, STAR files

May also have optional files

Primary key

- School, academic year, locally assigned student<br>identifier entifier
- One to many relationship between student file and course file
- One to one or one to many relationship between the student file and the award file
- For multiple year submission (initial) there will be multiple records for each student

each with different academic year and grade level

# Eagle Aeries

Before you begin:

- For inclusion into the Cal-PASS file, the student must have course history records.
- The district Database MUST be updated with Student data prior to creating the extract files. All school databases must be in the same folder as the District database.
- Check that the CDS codes are up to date in the District database
- Course records must have CBEDS codes

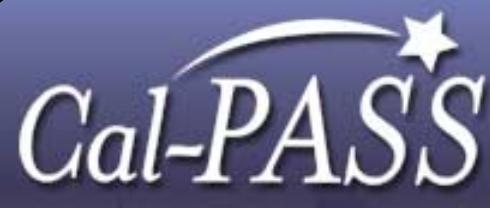

# Eagle Aeries

Select View All Forms > Create Cal-PASS Extract. The following window appears:

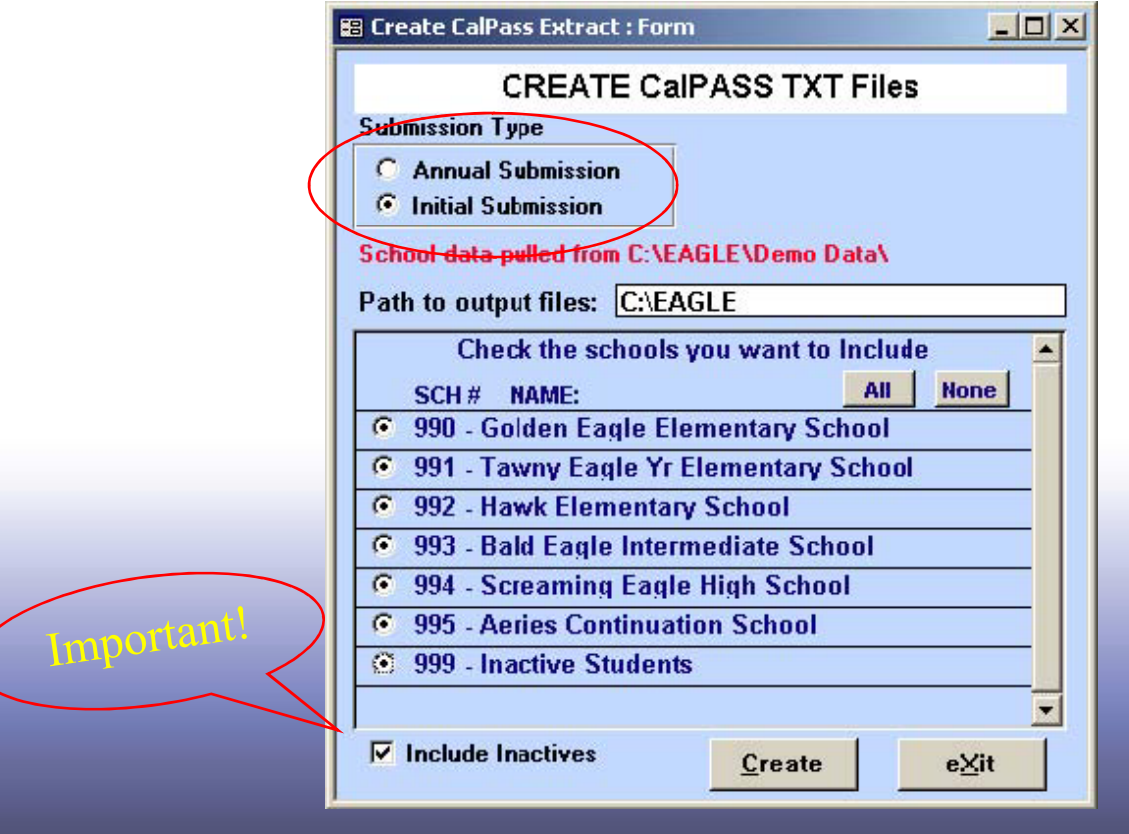

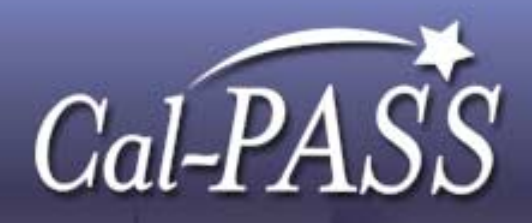

# Processing Aeries extract

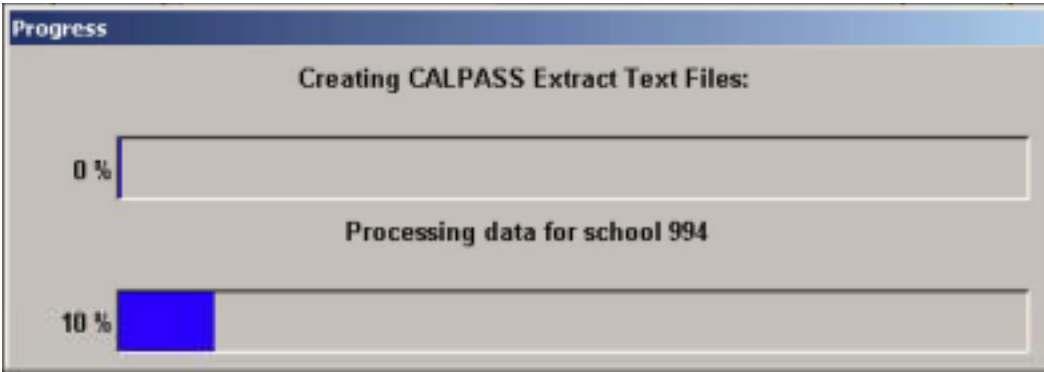

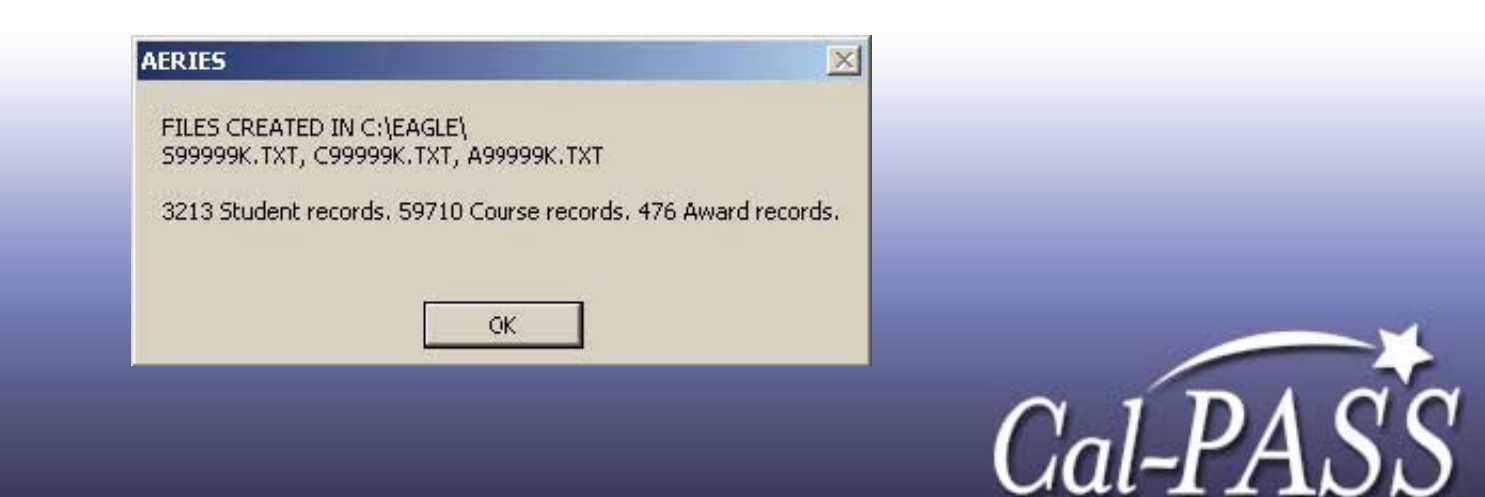

## Pearson School Systems Software

Pearson Products

- Powerschool
- Chancery
- SASI; SASIxp
- Win School
- Mac School

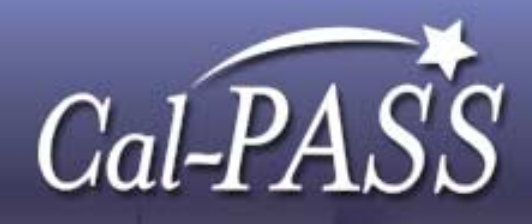

# Cal-PASS Extract in SASI

Before you begin:

- Identify the version of SASI your have
	- SASI for full CSIS reporting Districts have the Extract
- Check that the CDS codes are up to date in the District database
- Course records must have CBEDS codes
- Create files one year at a time

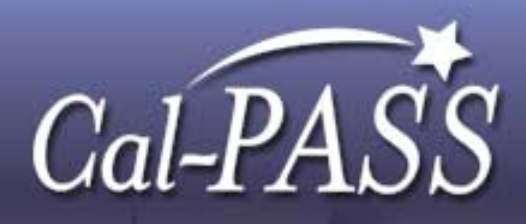

Non-CSIS full reporting SASI users

For a Cal-PASS extract in Non-CSIS version of SASI

- I. Contact the SASI Project Manager Shari Marshall at shari.marshall@pearson.com
- 2. Identify who in your district participates in the biweekly conference call
- 3. Voice your interest in getting a Cal-PASS Extract function during the conference call

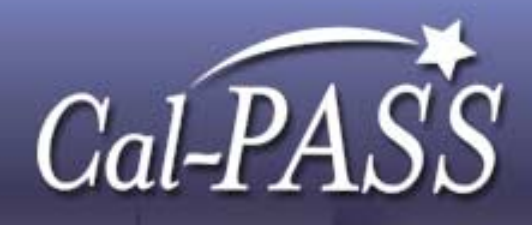

# Other Pearson products

For a Cal-PASS extract in Powerschool

- 1. Contact the Powerschool Project Manager Ariel Tribble at <u>ariel.tribble@pearson.com</u>
- 2. Identify who in your district participates in the biweekly conference call
- 3. Voice your interest in getting a Cal-PASS Extract function during the call

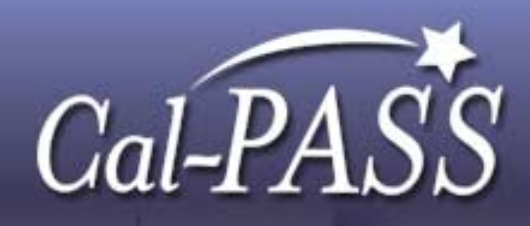

# Creating Files Manually

- •Must have an understanding of relational databases
- $\bullet$  Determine where the data reside for each data element
- Select demographics from student database file for a single academic year and insert into a file (access, excel, etc)
- Select all associated course records for those students for that same academic year
- Select all student ID's and school ID's for students who received a diploma and insert into a file
- •Export all files to a comma separated value text file

# Input File Format

#### Sample of file layout

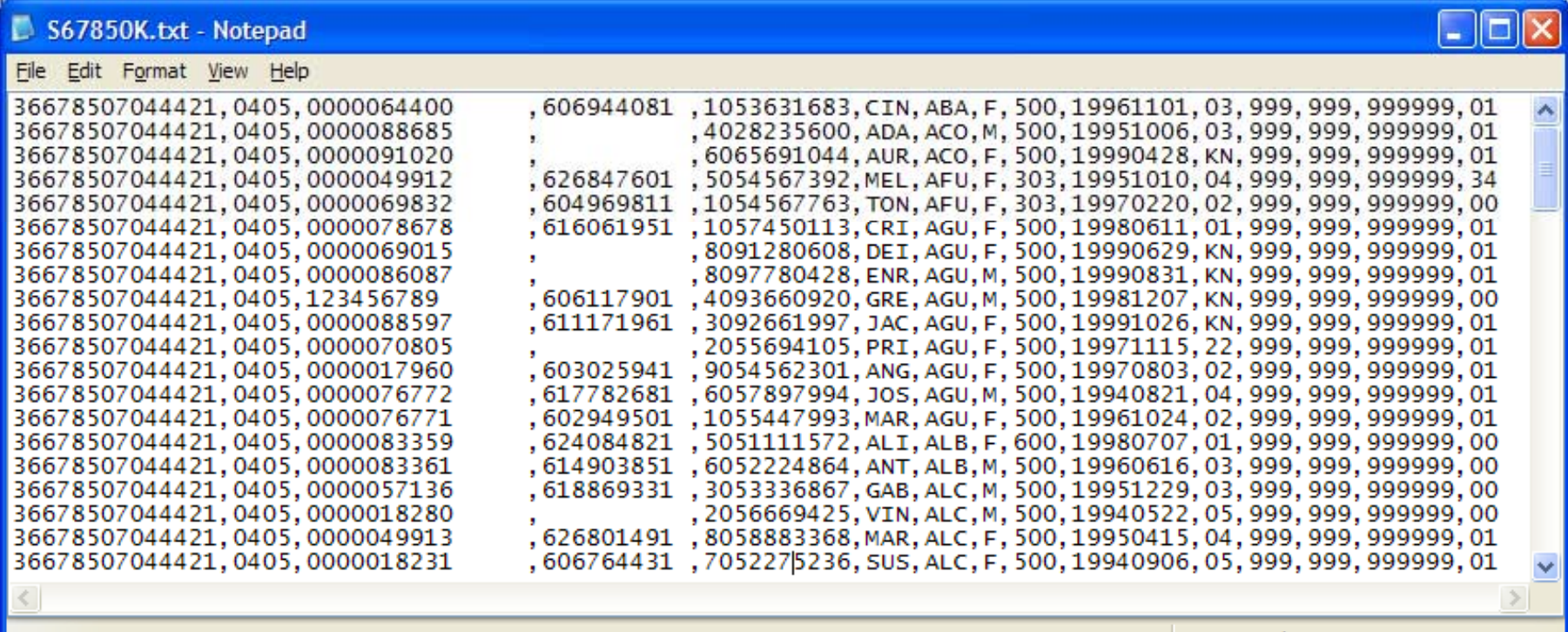

Ln 20, Col 54

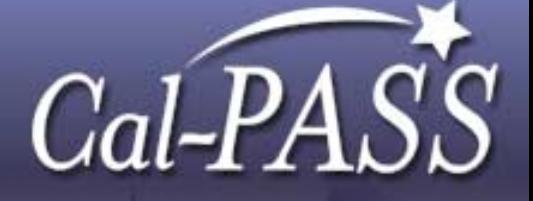

# Cal-PASS Validation Program

- •Download from Cal-PASS website
- •Program runs locally
- •Checks for valid codes in all fields
- •Encrypts all student identifiers
	- SSN, Locally assigned ID, CSIS ID
- Creates two derived keys
	- Partial first name, partial last name, birthdate and gender
	- Second key uses high school of origin

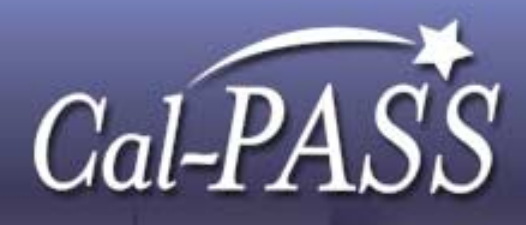

# Cal-PASS Validation Program

Validation program generates files

- error files containing records that don't meet edit criteria
- submission files containing data that passed the edit process
- Files are stored in two separate subdirectories (Error Logs and Uploads) in the directory where the program was installed

The Student file must be edited first in order for the program to successfully perform referential checks between files.

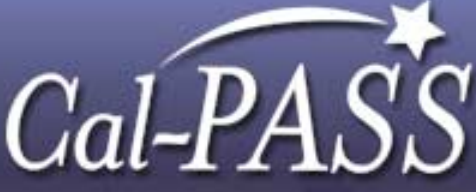

### 1st pass at the data: Set Maximum Errors

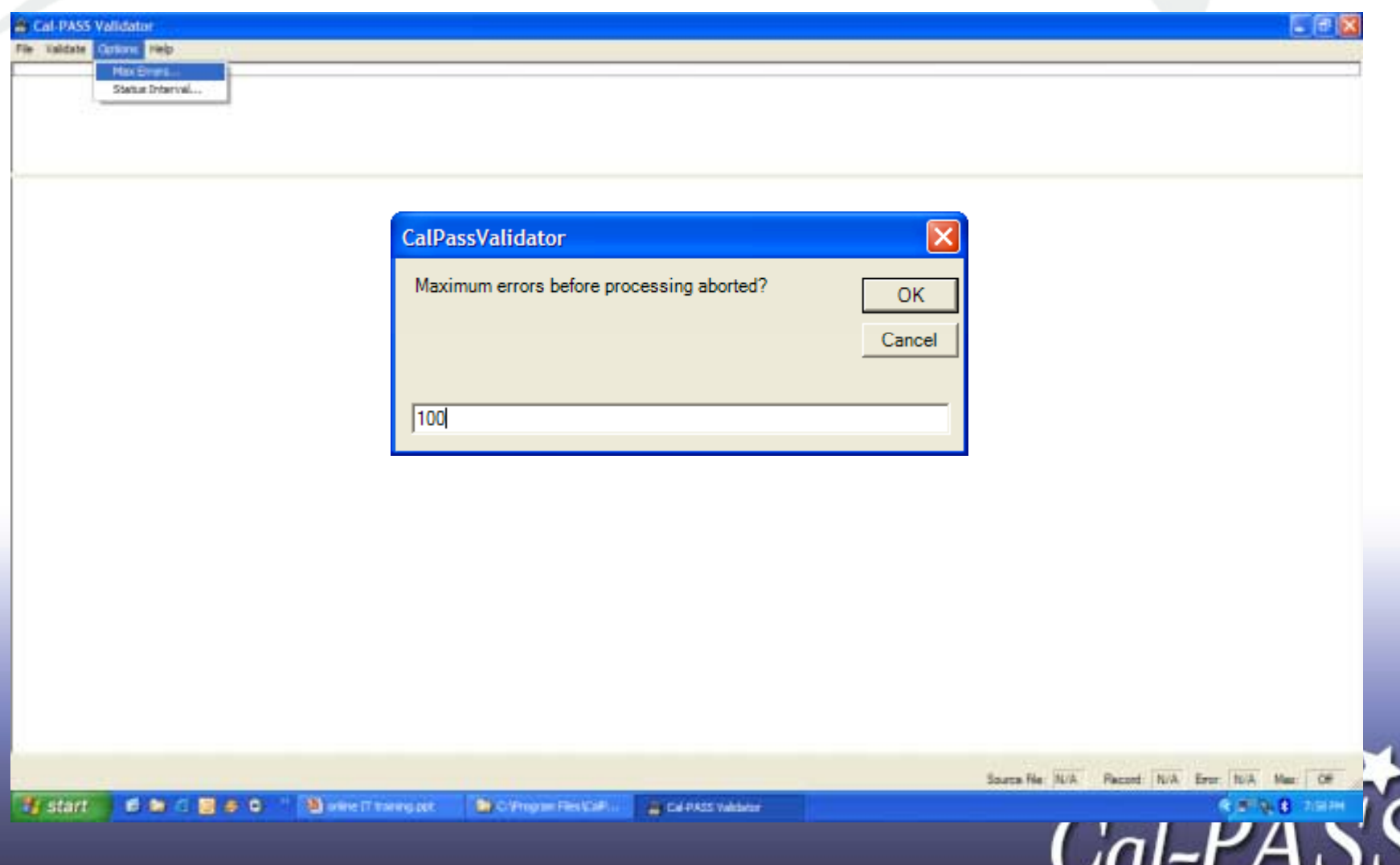

uu

. .

## Validate the Student File

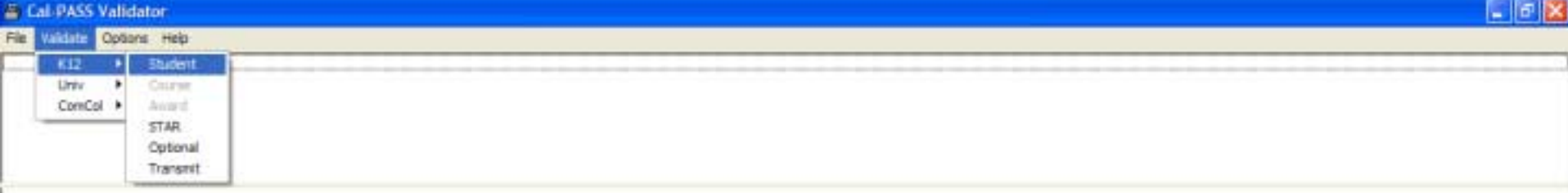

Source File: N/A Record: N/A Error: N/A Max  $\alpha$ 

**CELLA** 

7:55 PM

#### Select Student File First

**B** Call PASS Validator

File Valchin Cutions Hills

28 **Select File to Validate** Loyin: Data  $- + 8$  of  $\overline{m}$ S6785DK.bct - 2 My Recent C Deaktop Se, My Documents y My Computer My Network<br>Piaces  $\overline{ }$ Open File name:  $\overline{\phantom{0}}$ Fles of type: K12S Files Cancel

 $\theta$  X

Source File: N/A Record: N/A Error: N/A Max: Off  $(3.10)$   $(3.301)$  M **istant** ●自己国多な The order of training ppt C:\Program Files\CalP... Cal-PASS Validator C:\Program Files\CalP.

#### Errors are shown on screen

<sup>2</sup> Cal-PASS Validator

FSI: Vaklais Options Help

Record 11: Feld GradeLevel (K12511), Value: '22', Error: Must be KN, 01, 02, 03, 04, 05, 06, 07, 08, 05, 10, 11, 12, 13,UN, UE, US, AD, CC, OP or XX

36678906036610.0405.0000070805 . 2052274105.PRI.AGU.F.500.19971115.22.999.999.999999.01

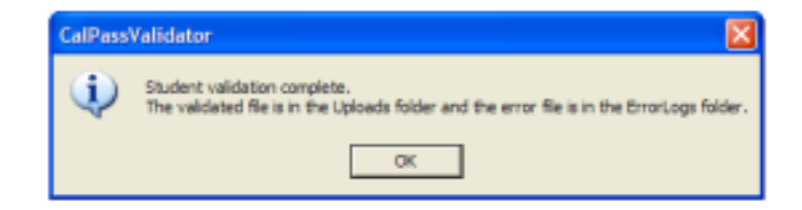

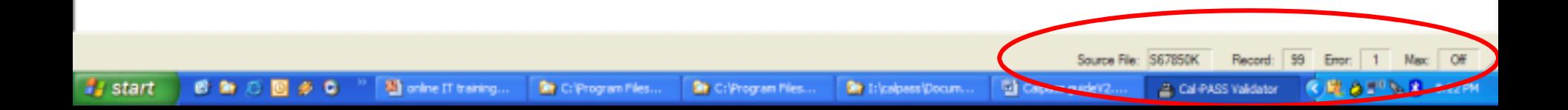

 $0X$ 

#### Cal-PASS Validator

#### File Validate Options Help

Record 4: Field value is too long. Field: CourseSequence (K12C08), Value: '30' Error: Must be: 0, 1, 2, 3, 4 or X Record 5: Referential check error. Record 6: Referential check error. Record 7: Referential check error-Record 8: Referential check error. **Referential check between student, course and award** 36678506059455,0405,057426,2734,SOC ST 8 .. 1,99.99,99.99,XX,30 36678506059455,0405,057426,2110,ENG 8 CL .,1,99.99,99.99,XX,1 **files.**36678506059455,0405,057426,2611,GEN SCI 8, 1,99.99,99.99,XX,X 36678506059455,0405,057426,2428,MDL SCHL ALGEBRA , 1,99.99,99.99,X 36678506059455,0405,057426,2734,SOC ST 8 .. 1,99.99.99.99,XX,X

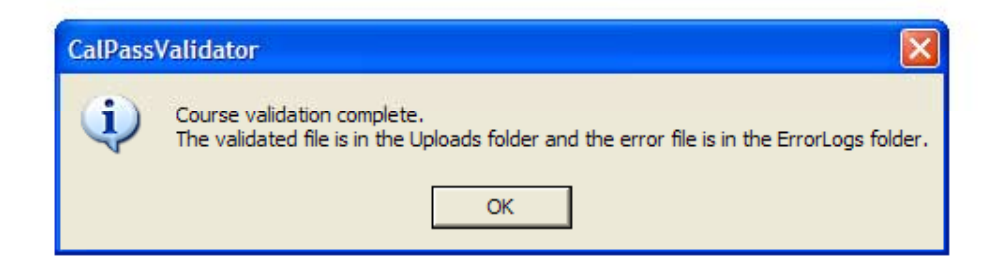

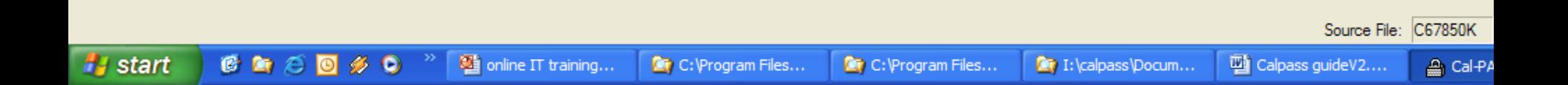

## Validating Star Test Data

- Data are extracted directly from CD from testing vendor (Not from SIS)
- Can be submitted independent of student, course and award files to allow for past years data submission
- Program prompts for multiple CD's and/or multiple years
- Prompts user for year (very important)
- Uses format used by testing vendor
	- File name contains 5 digit District ID (no 'K')

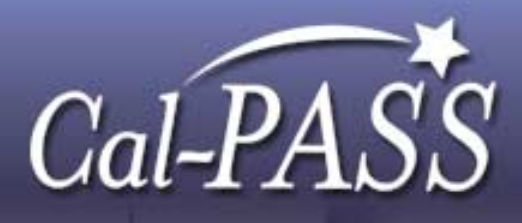

# Transmittal File

#### **B** Call PASS Validator

File Valchin Options Help

团网 Select CalPASS Data Tiles to upward  $-000$  $\bullet$ Look in **Ca** Uploads **NaturematAl** 12 C67850K.TXT My Recent<br>Documents Dos7850K.TXT S67890K.TXT G Desidop ین My Documents ی ا My Computer My Network ≖ Open File game: Places  $\overline{\phantom{0}}$ CaPASS Cancel Files of type:

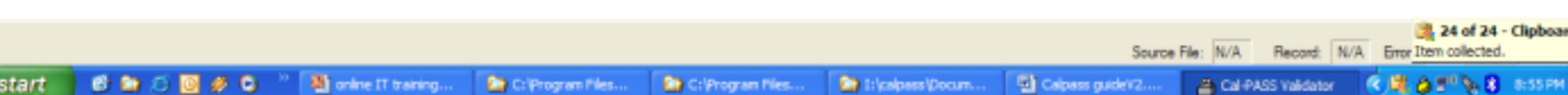

 $\theta$  X

#### Select files

#### <sup>2</sup> Cal-PASS Validator

File Values Options Help

中国区 Create Transmit File My District Code or IPEDS ld: 57850  $60$ Select a Drive ÷ CalPASS Validator A. **Deta EnorLogs** S Uploads 2 0405067850KTXT 13 0506067850K.TXT A67850K.TXT C67850K.TXT D67850K.TXT 日 S67850K.bd **Carn Sydney** Select each file you want to be transmitted and add it to ▵ the lat below by using the down arrow button. Once you<br>have selected all your files and added them you click on ▼ the 'OK' button to build the transmittal file. OK Cancel

 $\mathbf{X}$ 

Source File: N/A Record: N/A Error: 0 Max: Off

●目の毎回回り回転  $Q_{5}$ 图H. a» ФP. **Start** ØР. Øн. 말 0.  $Q_{G}$ **KENDAPSORFS SHOW** Dp c. **M**T. ۵c. 圖c. 回

# Submitting Data

- Password protected
- •Cannot query until at least 1 submission is completed
- Student, Course and Award files must be included for K-12 districts
- Student and Course files for K-8 districts
- Star data and Optional files may be submitted independently

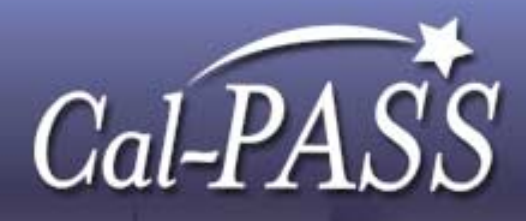

# Submission login page

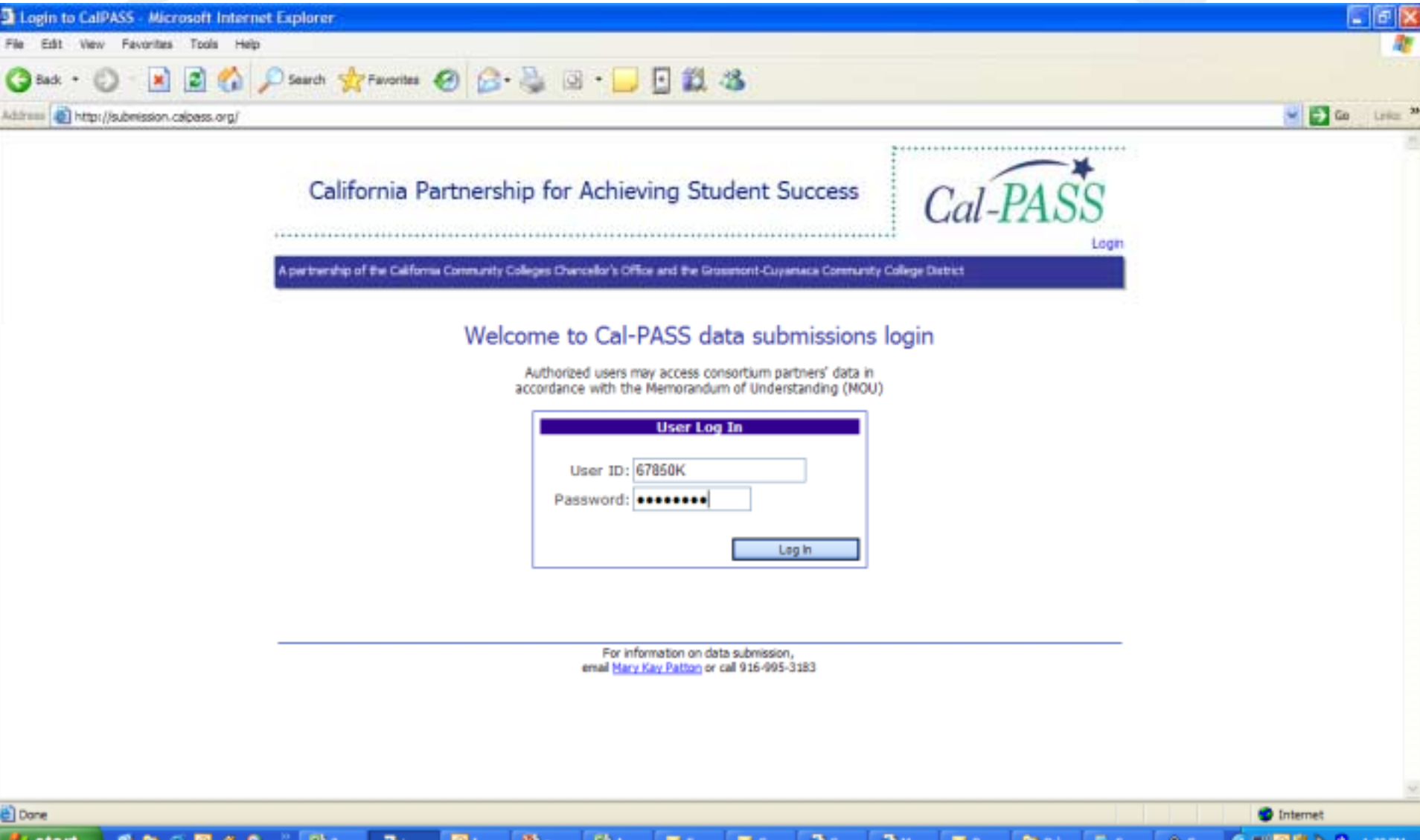

### Browse for files

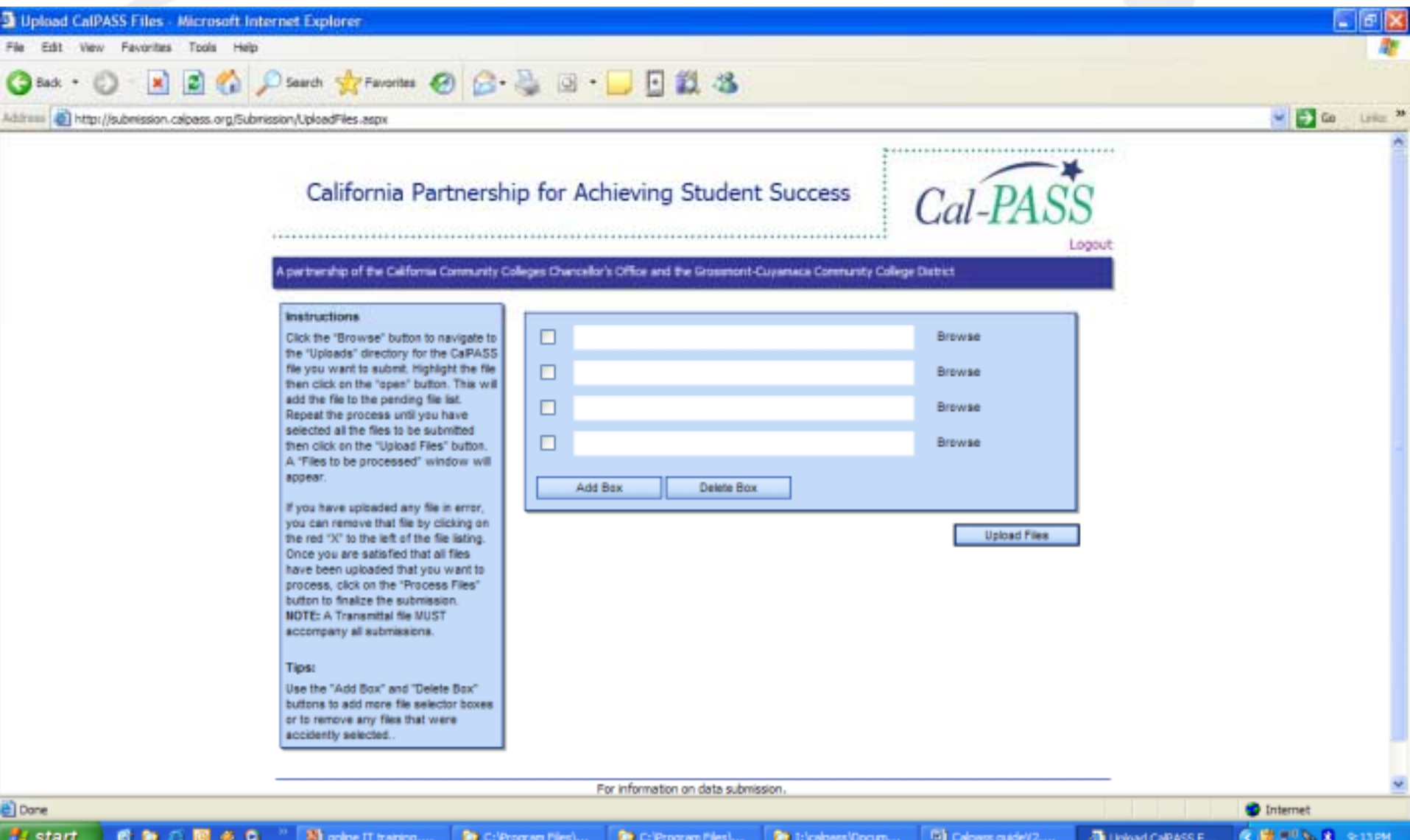

#### Add/Delete Selection Boxes

**Start** 

香肠后

国多岛

D) o

荷u.,

随。

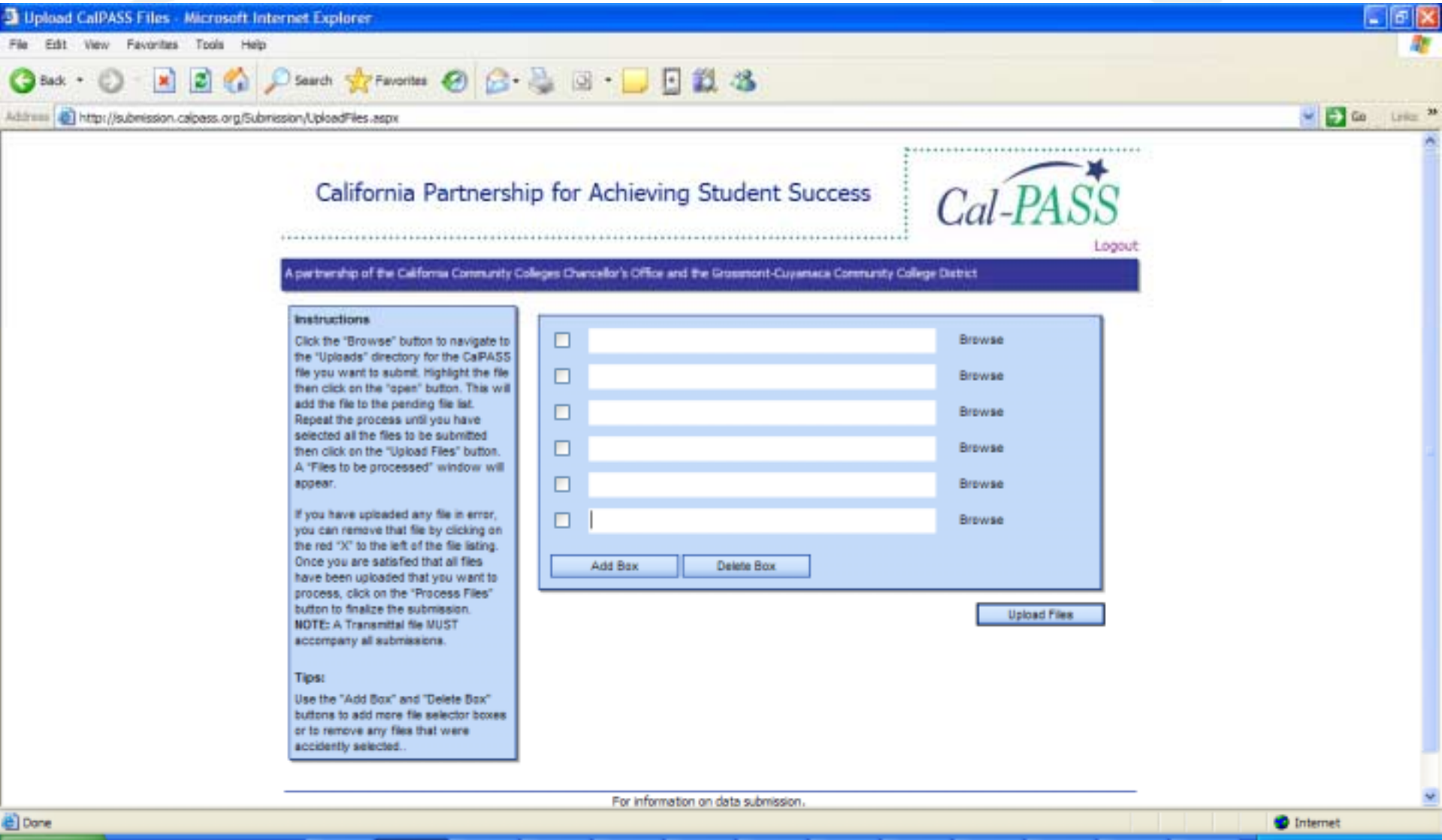

**EN** A 四十 m c a. an

四回

**By Dift** 

**D.S.** 

۵c.

#### Selected files

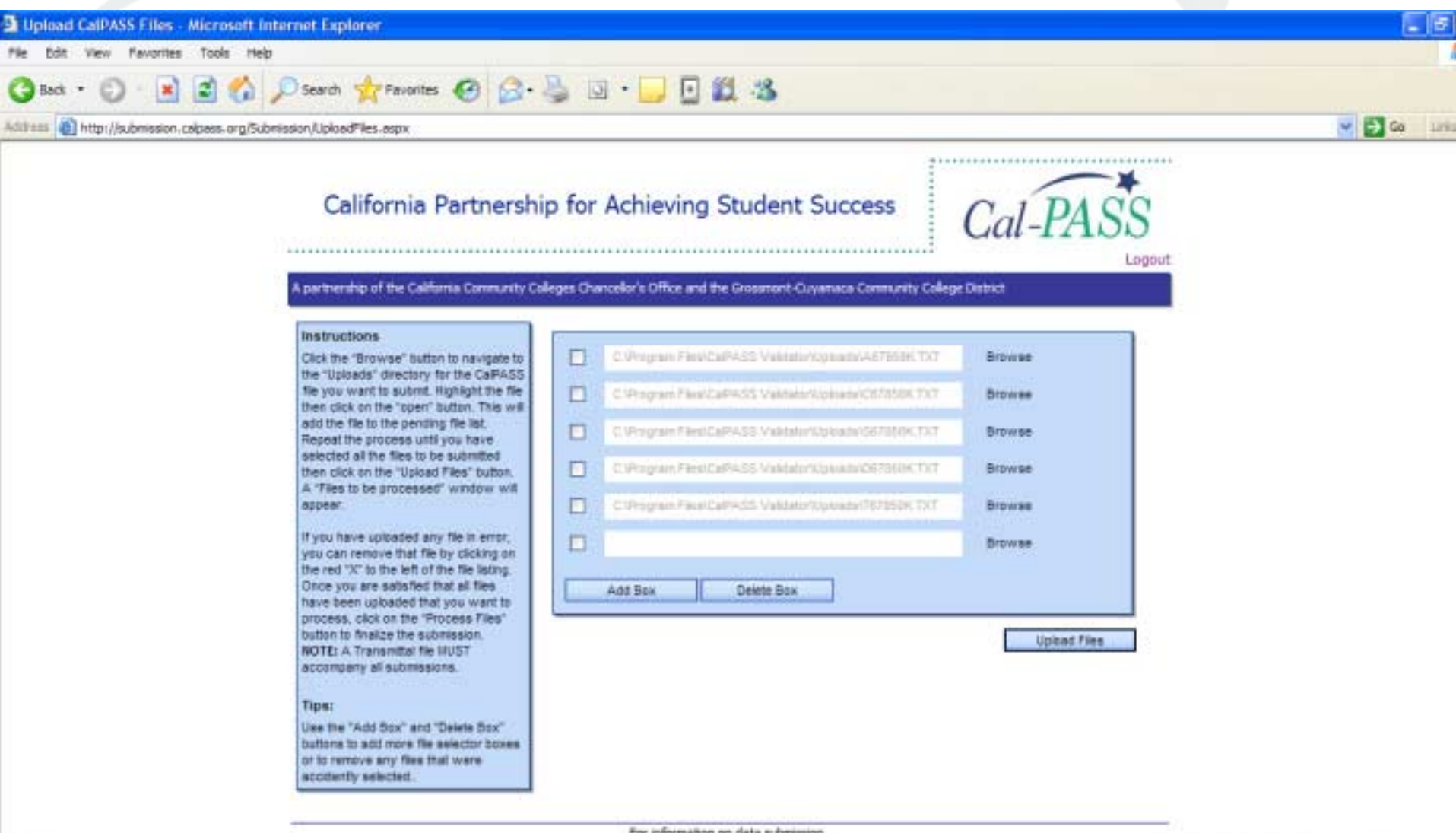

**D** Internet

El Done

#### Process files

€■

۰

×

됍...

叠 u.

o

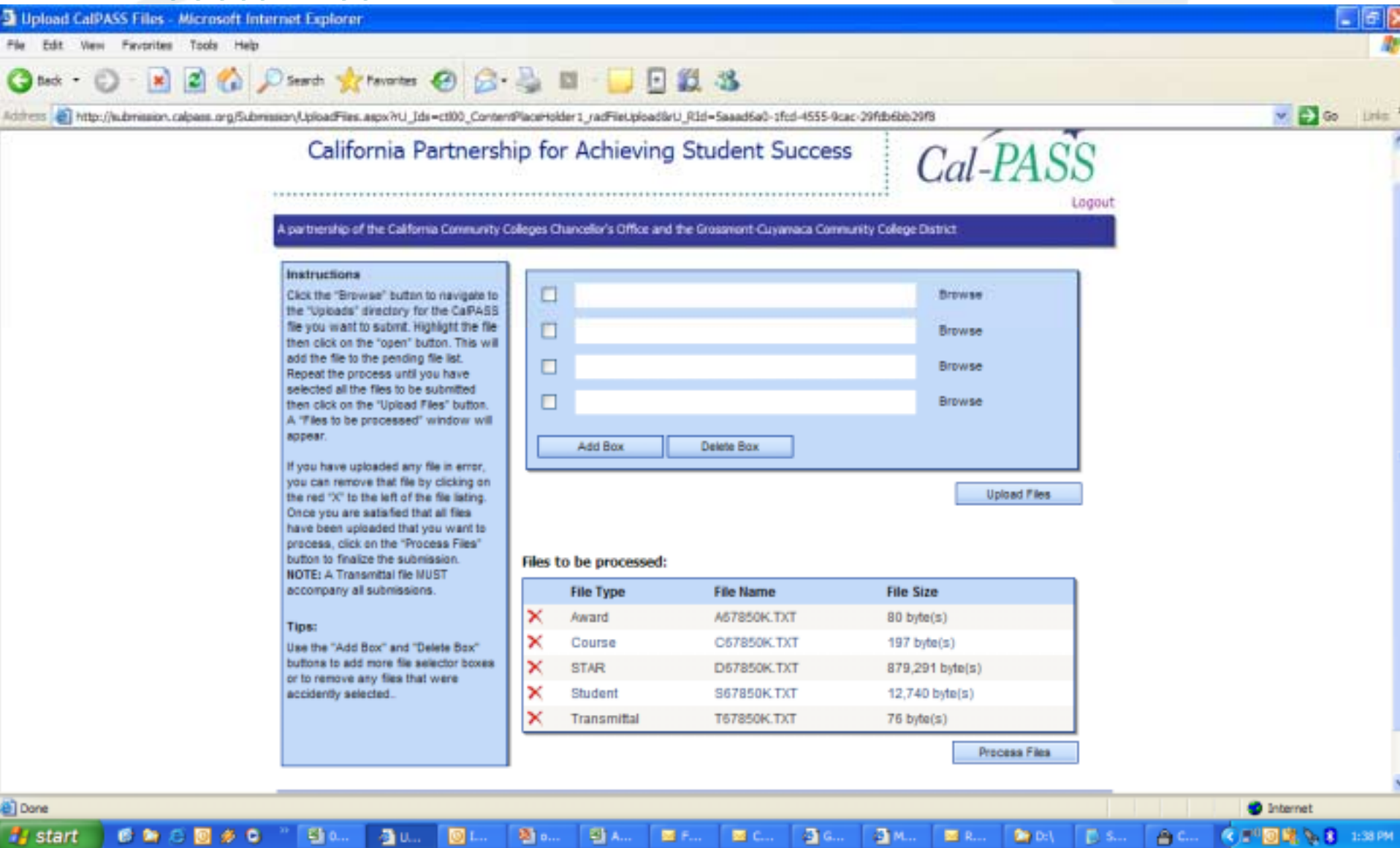

图 C...

**Martin** 

@ c..

Øм.

图 R...

**De Doll** 

**D** S...

| ④ ™ 回 聴 を 目

1:38 PM

# Data Download

- •User ID and Password
- •Access based on MOU share list
- •Reciprocal agreement to share
- Data files are csy format
- Available by academic year
	- CC and University files have multiple terms in each file

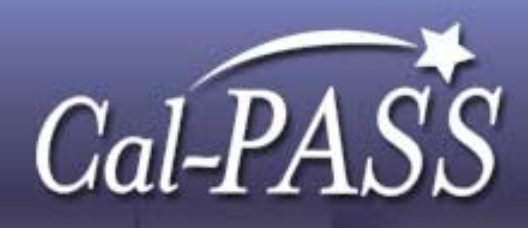

# Guiding Principles

Data Ownership

Retained by district/institution

Data Uses

 Primarily for internal institutional use Sensitivity to other members

 No use of the data will disadvantage any other member Confidentiality

- No individual will ever be identified
- Any use of the data outside of the consortium will have prior approval by all consortium members
- Consortium members will maintain security that meets the Cal-PASS security minimums

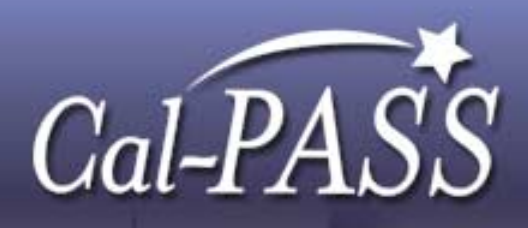

#### Who to contact

Joanne Hardy – Data Technician jhardy@calpass.org Mary Kay Patton – Technology Director mkpatton@calpass.org Alex Zakharenkov - Information Services Specialist azakharenkov@calpass.org Nick Wade – Programmer Analyst nwade@calpass.org

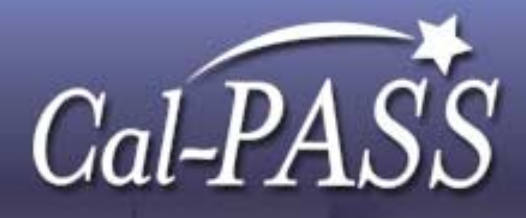

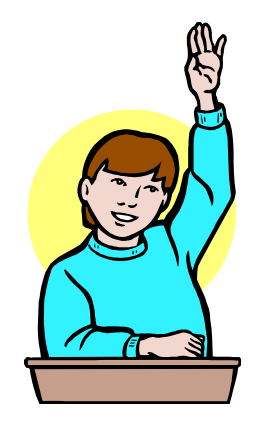

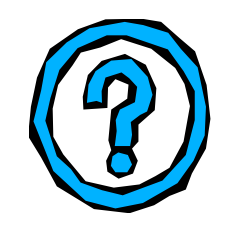

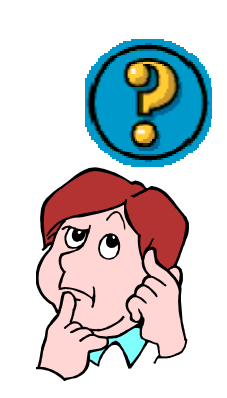

 $M$ 

 $\mathcal{L}$ 

### Questions?

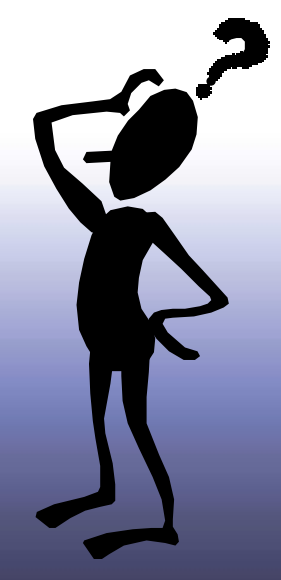

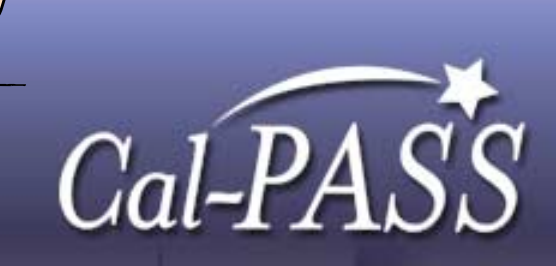